# **CONTROLER GSM**-S4422 **Manual de configurare şi utilizare**

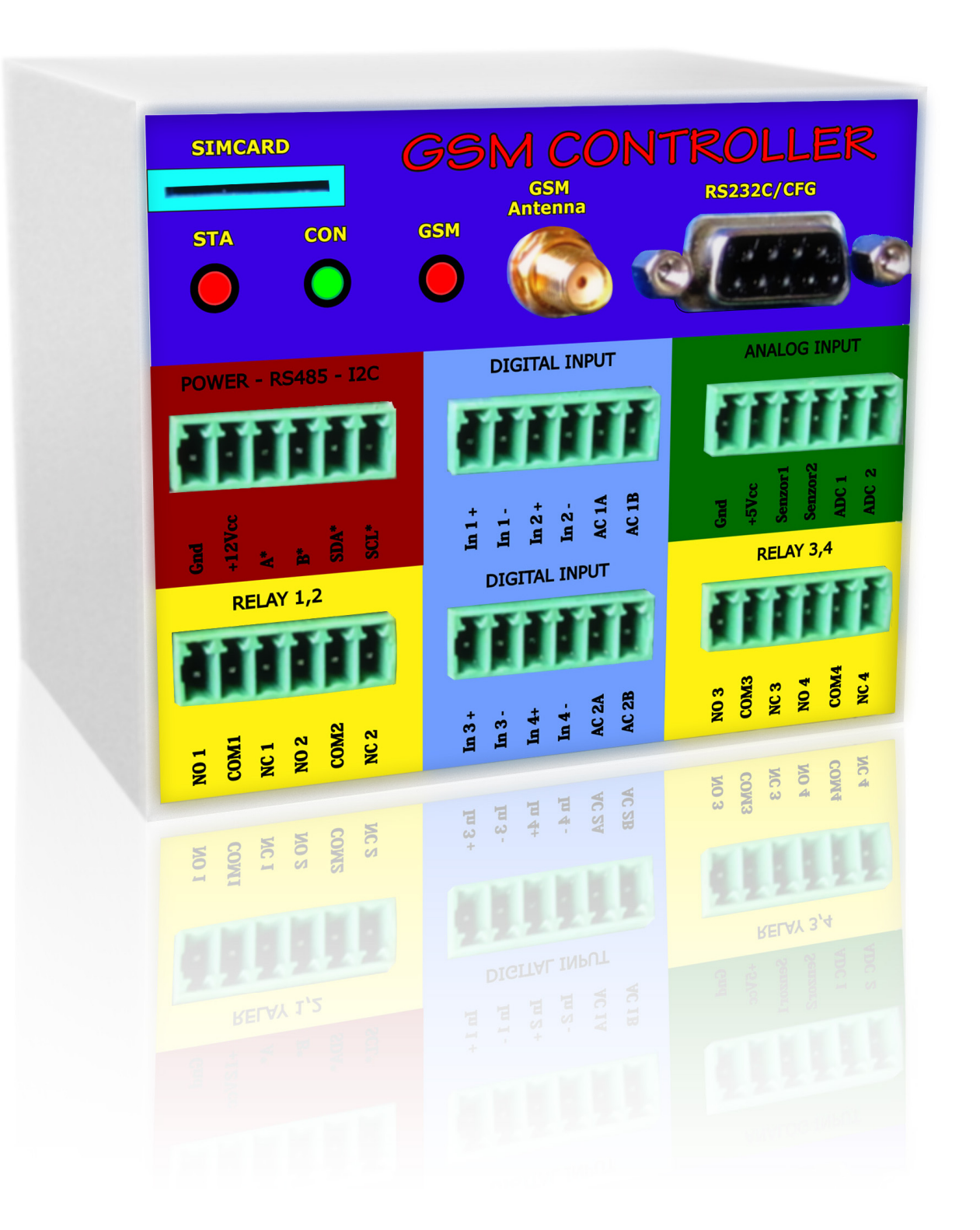

www.gtosecurity.ro office@gtosecurity.ro

## **Conţinutul pachetului**

**Controler GSM – S4422**  (1 buc.)

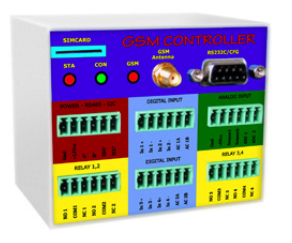

#### **Cablu de configurare** (1 buc.)

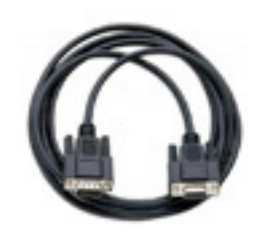

**Antena GSM**  (1 buc.)

**Conectori 6 pini cu şurub**   $(6 \text{ blue})$ 

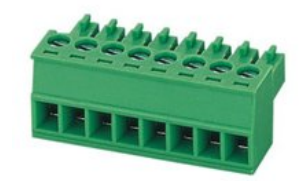

**CD cu manualul de configurare şi utilizare**  (1 buc.)

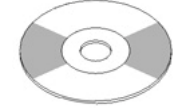

## **Avertizări**

Pentru a preveni deteriorarea echipamentului sau eventualele accidente citiţi cu atenţie manualul înainte de instalarea şi folosirea acestuia.

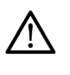

**Nu folosiţi produsul acolo unde poate interfera cu alte echipamente şi poate produce un potenţial pericol.** 

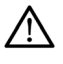

**Dacă produsul este conectat sau instalat necorespunzător se pot produce defecţiuni.** 

**Nu folosiţi produsul cu echipamente medicale de urgenţă.** 

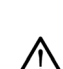

**Nu scăpaţi pe jos produsul pentru că poate suferi defecţiuni.** 

**Nu incercati să dezasamblaţi produsul. Pentru intreţinere vă rugăm să ne contactaţi.** 

- **Folosiţi întotdeauna tensiunea recomandată.**
- **Folosiţi produsul doar în spaţii închise.**
- **Nu expuneţi produsul la apă, umezeală sau acţiunea agenţilor chimici.**

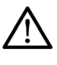

**Nu operaţi produsul în temperaturi diferite faţă de cele specificate (-10°C~45°C).** 

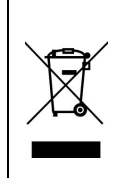

**Dezafectarea corectă a deşeurilor de echipamente electrice şi electronice** 

Odată scos din uz, produsul nu trebuie dezafectat împreună cu alte deşeuri menajere. Pentru a preveni efectele dăunătoare ale dezafectării incorecte a deşeurilor asupra mediului înconjurător şi a sănătăţii oamenilor, vă rugăm să separaţi produsul de alte tipuri de deşeuri şi să îl reciclaţi în mod corespunzător în vederea promovării refolosirii viabile a resurselor materiale.

## **Răspundere limitată**

• GTO SECURITY TECHNOLOGIES SRL nu îşi asumă responsabilitatea pentru eventualele pagube şi pierderi ce au loc în timpul folosirii produsului.

• GTO SECURITY TECHNOLOGIES SRL nu este afiliat furnizorilor de servicii GSM şi nu îşi asumă responsabilitatea pentru calitatea serviciilor de telefonie.

### **Garanţia producătorului**

Produsul beneficiază de o garanţie de 24 de luni de la data achiziţionării acestuia de către utilizatorul final. Garanţia este valabilă doar dacă produsul a fost folosit în scopul pentru care a fost creat şi în limitele prezentate în manual. Vă rugăm să pastraţi certificatul de garanţie în care este inscrisă data de achizitie a produsului.

Garanția nu este validă în cazul în care produsul a fost supus unui impact mecanic, acţiunii compuşilor chimici, umidităţii ridicate, mediului coroziv sau altor factori dăunători.

## **Cuprins**

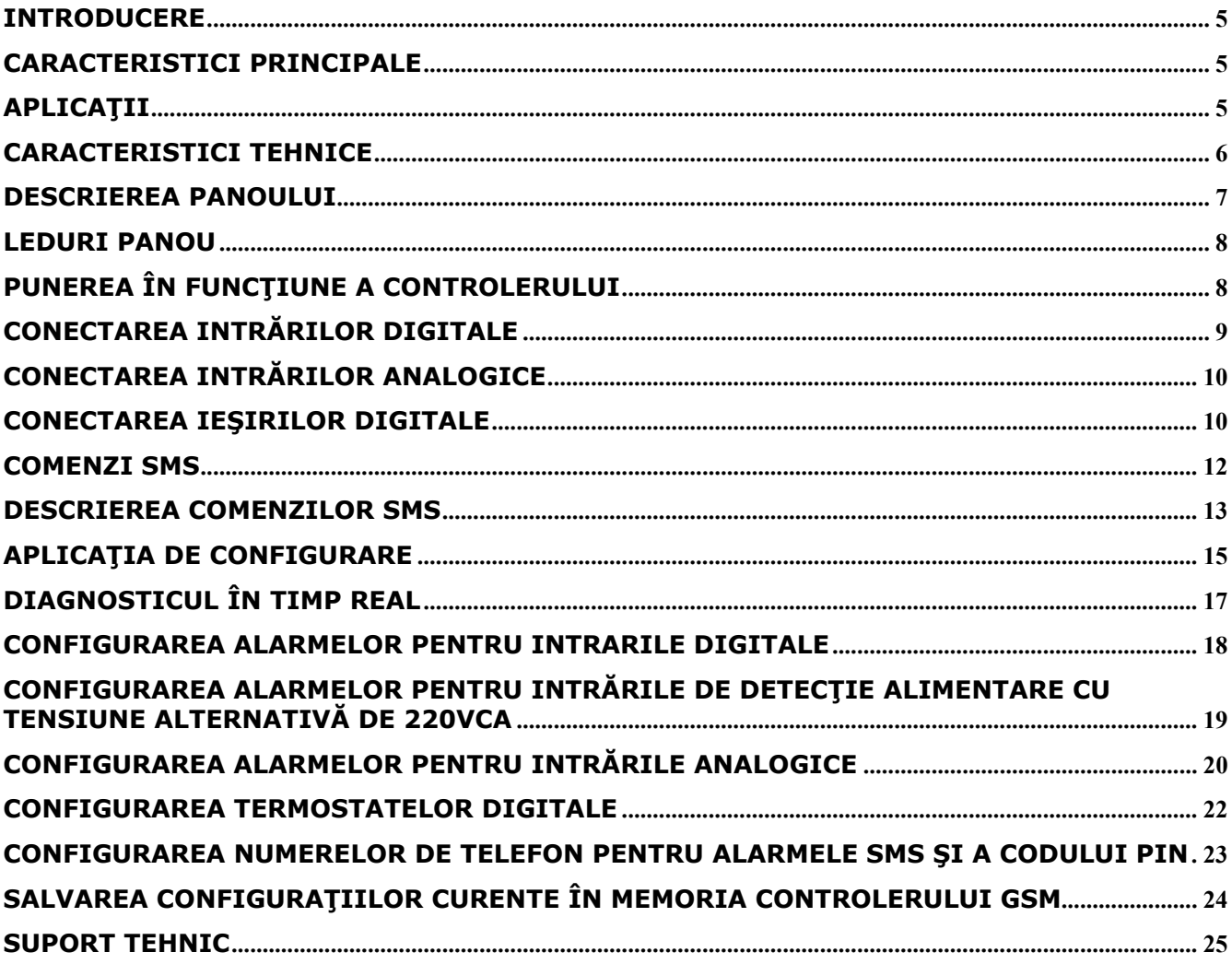

#### **Introducere**

Controlerul GSM–S4422 permite monitorizarea şi controlul de la distanţă a unor dispozitive electrice şi electronice, prin intermediul unei reţele GSM folosind orice telefon mobil de oriunde din lume. Evenimentele înregistrate de senzorii instalaţi (senzor de temperatură, de prezenţă, de fum, de inundatie, etc.) sunt transmise prin SMS la 5 numere de telefon presetate. De asemenea, tot prin SMS către controler pot fi pornite, oprite sau restartate diferite echipamente (servere, modemuri, pompe de apă, sisteme de iluminat, aer condiţionat, etc.).

## **Caracteristici principale**

- Comunicare în orice retea GSM
- Modul GSM încorporat cu patru benzi 850/900/1800/1900MHz
- 4 intrări digitale izolate optic
- 2 intrări digitale de detecţie tensiune 220Vca, izolate optic
- 2 intrări analogice pentru măsurarea tensiunilor continue
- 2 intrări analogice pentru măsurarea temperaturilor
- 4 ieşiri digitale izolate galvanic, cu relee 10A/250V
- 2 termostate digitale
- Notificare alarme prin SMS
- Controlul releelor de ieşire prin SMS
- Modificarea temperaturilor termostatate prin SMS
- Funcție de telecomandă de pe telefonul mobil prin apel netaxabil
- Software de configurare inclus

## **Aplicaţii**

- Controlul de la distantă al echipamentelor
- Monitorizarea de la distanţă a echipamentelor
- Alarmarea prin SMS în cazul evenimentelor înregistrate de senzori

Un exemplu de utilizare concret este *automatizarea unei case de vacanţă*. Astfel, unul din cele două termostate digitale încorporate poate înlocui termostatul unei centrale termice cu gaz, permitând astfel setarea temperaturii printr-un simplu SMS de pe orice telefon mobil. Pe timpul iernii, când cabana nu este locuită, se programează o temperatură de 5 grade de exemplu pentru a mentine o temperatură peste gradul de înghet al conductelor. Cu câteva ore înainte de sosirea la cabană, printr-un SMS se programează temperatura dorită, de exemplu 21.5 grade, astfel încât în momentul sosirii temperatura este optimă şi nu mai trebuie să aşteptaţi ore întregi în frig până cabana se incălzeşte cum s-ar proceda în cazul unui termostat clasic.

Simultan, dacă clădirea respectivă are deja un sistem de alarmă la efracție, acest modul poate fi integrat în sistemul de pază, obţinând astfel controlul centralei de alarmă de la distanţă prin armarea și dezarmarea alarmei de la distanta, printr-un SMS, sau primirea automată a unui SMS în cazul în care alarma este declanşată.

În acelaşi timp, la intrările digitale ale modulului se pot conecta diverşi senzori (senzori de fum, senzori de inundaţie, senzori de mişcare, contacte magnetice pe uşă, etc.) care la activare trimit automat un SMS de alarmă simultan la maxim 5 numere de telefon preprogramate.

Ieșirile digitale pot fi utilizate la comanda deschiderii/închiderii unei porți automatizate, la comanda stingerii/aprinderii becurilor din gradină, la comanda pompei sistemului de udare al peluzei sau grădinii, etc. tot de pe orice telefon mobil, printr-un SMS, de oriunde din lume.

Prin urmare, modul de utilizare pentru automatizarea unei case rămâne la latitudinea imaginatiei dvs.

O alta gamă de aplicaţii o *reprezintă supravegherea automatelor de vânzări* (sucuri, cornuri, țigări, cafea, etc.) care pot anunța automat prin SMS condițiile care solicită prezența unui operator (automatul nu mai are apă, cafea, etc., sertarul cu monede este plin, se încearcă mutarea/furtul/vandalizarea automatului de vânzări, etc.).

Un caz special este *utilizarea ieşirilor pentru a restarta un consumator* (un calculator blocat, un modem wireless blocat, etc.) prin întreruperea alimentării acestora timp de 5 secunde printr-un SMS de comandă.

## **Caracteristici tehnice**

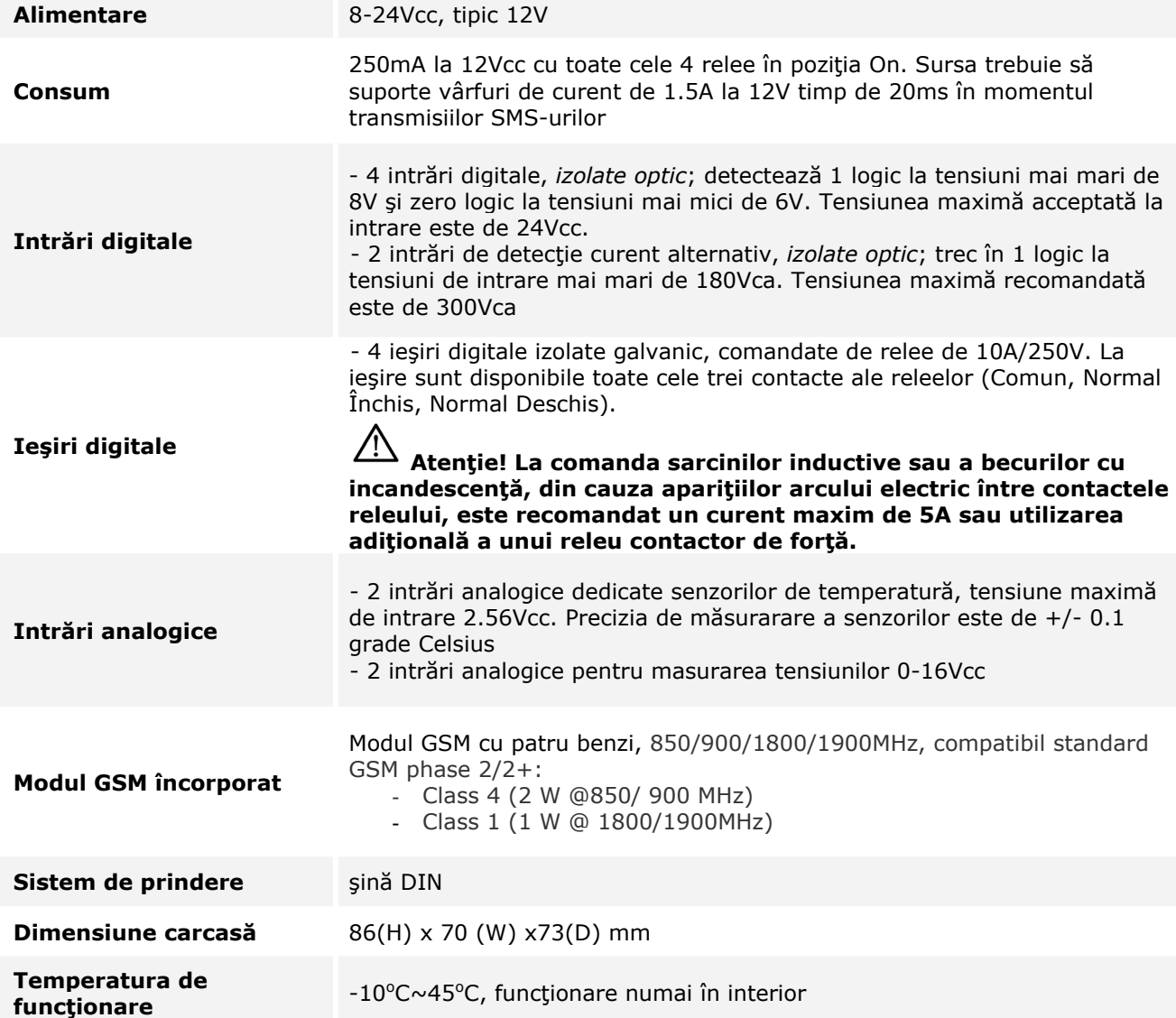

#### **Descrierea panoului**

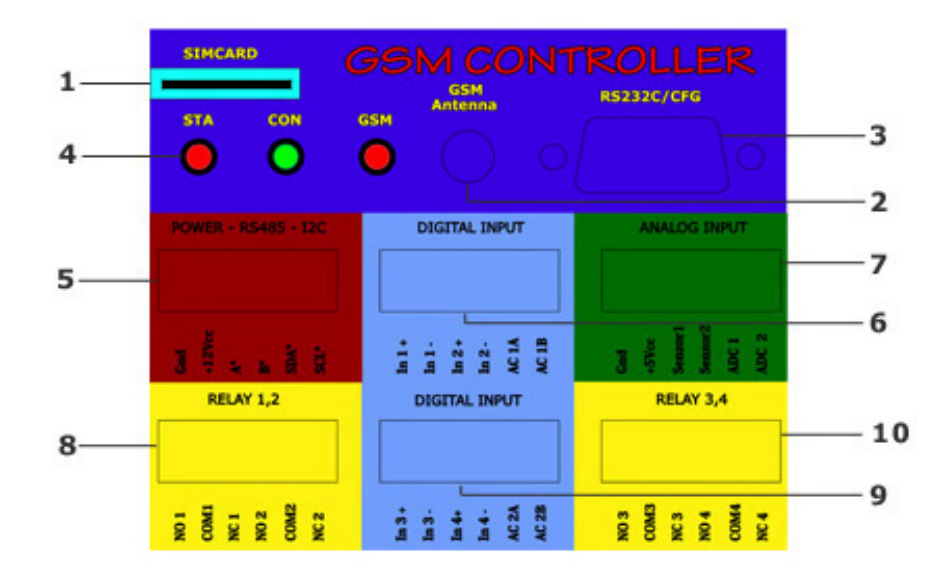

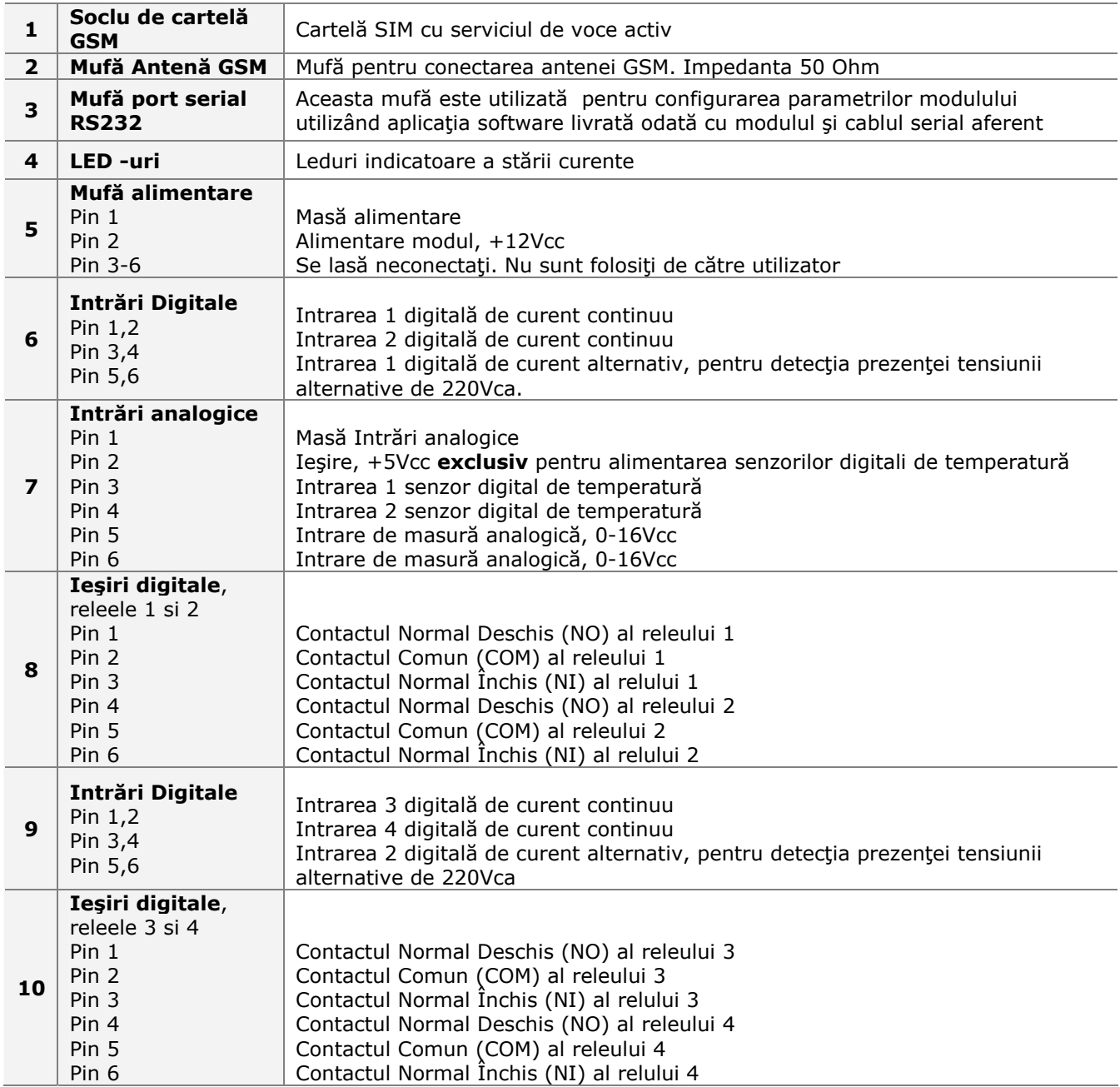

#### **Antena**

Antenă 50 Ohm, conector SMA

#### **Cardul SIM**

Cardul SIM se introduce prin apăsare, ţinind cardul ca în figura urmatoare, cu săgeata spre controler.

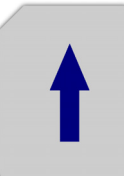

Extragerea cardului SIM se face apăsând pe card.

#### **LEDuri Panou**

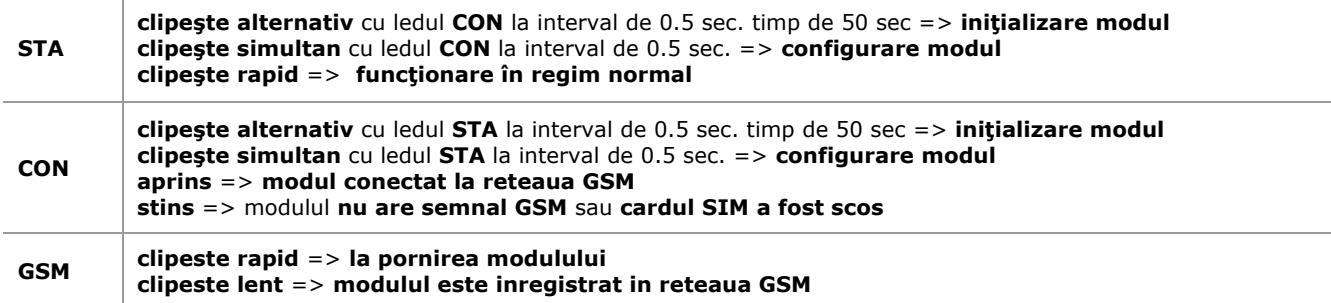

În timpul funcţionării normale (modulul nu este în mod configurare şi secvenţa de initializare a fost finalizată) daca ledul **CON** este stins înseamnă că modulul nu are semnal GSM suficient sau cartela SIM a fost scoasă.

#### **Punerea în funcţiune a controlerului**

Pentru a porni controlerul SMS trebuie să parcurgeţi următorii paşi:

1. Conectaţi antena GSM la mufa GSM a controlerului.

#### **IMPORTANT!**

În cazul în care controlerul este închis într-o cutie metalică (tablou electric, etc.) va trebui să poziționați antena GSM în exteriorul cutiei metalice, în caz contrar modulul GSM nu va avea semnal.

2. Introduceți cardul SIM în soclul special al controlerului.

#### **ATENŢIE!**

Este obligatoriu să dezactivați codul PIN al cardului SIM inainte de introducerea acestuia în controler.

Dezactivaţi toate redirecţionările de pe cardul SIM.

- 3. Conectaţi senzorii sau echipamentele la controlerul GSM.
- 4. Alimentati controlerul GSM.

#### **ATENŢIE!**

NU scoateţi cardul SIM atâta timp cât modulul GSM este alimentat. NU alimentaţi modulul GSM fără antena GSM conectată.

#### **IMPORTANT!**

Alimentarea modulului fără cartela SIM este posibilă dar numai pentru scopul de a se efectua configurările, acesta nepornind în regim de functionare normală fără cartelă.

4. Modulul GSM este complet operaţional în maxim 50 de secunde de la alimentare.

#### **Conectarea intrărilor digitale**

Intrările digitale sunt izolate optic. Prin urmare, pentru fiecare intrare sunt disponibili doi pini în loc de unul și ambii trebuie să fie conectați. În funcție de aplicația dorită, există două moduri principale de conectare, unul care izoleaza optic corect modulul de senzorul a cărui stare se citeşte şi unul care nu izolează optic senzorul citit.

Izolarea optică este utilizată atunci când senzorul citit poate induce în anumite condiţii tensiuni periculos de mari în modul, care duc la distrugerea modulului şi posibil a tuturor echipamentelor conectate la acesta. *Izolarea optică presupune obligatoriu ca senzorul să fie conectat la o sursă de alimentare complet separată de cea a controlerului SMS.* 

Deoarece la aplicaţiile tipice ale acestui controler senzorii conectaţi sunt alimentaţi la tensiuni tipice de 12-24V, deci nu pot genera tensiuni mai mari decât tensiunea maximă admisă pe intrările digitale (max. 24V), modul de legare este normal, deci fără utilizarea izolaţiei optice. Pentru acest lucru, unul din pini se leagă la masă iar celălalt devine intrarea propriu zisă.

În figurile următoare sunt exemplificate cele două moduri de conexiune, cu izolare optică activă (Figura 1) şi fără izolare optică (Figura 2) pentru un contact magnetic şi un senzor de fum conectabil pe patru fire:

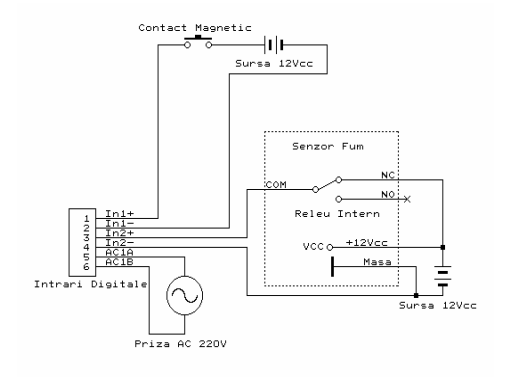

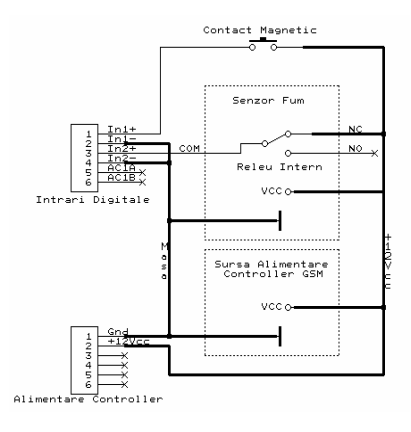

Se remarcă în prima figură utilizarea comună a sursei de alimentare a controlerului SMS atât pentru alimentarea controlerului cât şi pentru alimentarea senzorului de fum, comparativ cu cea de-a doua schemă unde controlerul are sursă proprie (nu este figurată în schemă) iar contactul magnetic şi senzorul de fum utilizează surse diferite de alimentare (sursele de alimentare ale senzorilor pot fi diferite sau pot să se alimenteze din aceeași sursă, dar diferită față de cea a

controlerului). Important este că sursa de alimentare a senzorului (sau sursele de alimentare ale senzorilor) să nu aibă masa comună cu masa modulului pentru o izolație optică activă.

La conectorii de intrări digitale se poate lega orice senzor care generează două stări distincte, de tipul On/Off (contact magnetic, întrerupător, pedală de panică, senzor de fum, senzor de mişcare, senzor de inundaţie, senzor de vibraţii, etc.). În situaţia în care în programul de configurare se setează alarme pentru senzorii respectivi, controlerul va trimite automat SMS în situația în care starea senzorului se modifică.

#### **Conectarea intrărilor analogice**

Intrările de măsură analogice sunt de două tipuri: două dedicate exclusiv senzorilor de temperatură şi două intrări analogice de măsură universale pentru domeniul 0-16Vcc. Sub nici o formă ieşirea de 5V din acest conector nu se va utiliza la alimentarea altui consumator în afară de cei doi senzori de temperatură.

Intrările de măsură universale pot fi utilizate de exemplu, pentru măsurarea unui acumulator de backup a unui UPS iar prin SMS se poate interoga tensiunea acestora sau se pot programa alarme care să trimită automat un SMS în situația în care tensiunea scade sub o anumită valoare sau creşte peste o anumită valoare.

În ceea ce priveşte senzorii de temperatură, în cazul în care este activată funcţia de termostat pentru unul dintre ei, acesta poate fi în continuare programat şi ca generator de alarme pentru temperaturi mai mari sau mai mici decât o limită prestabilită.

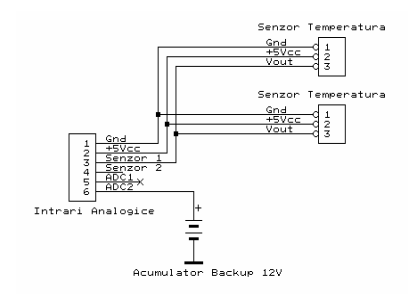

#### **Conectarea Ieşirilor Digitale**

Ieşirile digitale sunt de fapt patru relee de 10A/250V ce pot comanda orice consumator care se încadrează în curentul maxim specificat. Atenţie la sursele inductive (de exemplu motoare) care la pornire consumă un curent mult mai mare comparativ cu curentul normal de functionare. În situația în care sarcina comandată consumă un curent mai mare decât cel care îl poate suporta releul intern al modulului, se va utiliza pentru comanda consumatorilor un contactor, care în esenţă este tot un releu dar care poate comanda sarcini de ordinul zecilor sau sutelor de amperi, în functie evident de modelul ales.

În figura urmatoare este exemplificat modul de conectare a două becuri incandescente alimentate de la o sursă de curent continuu şi respectiv un motor de pompă alimentat la reţeaua de 220Vca.

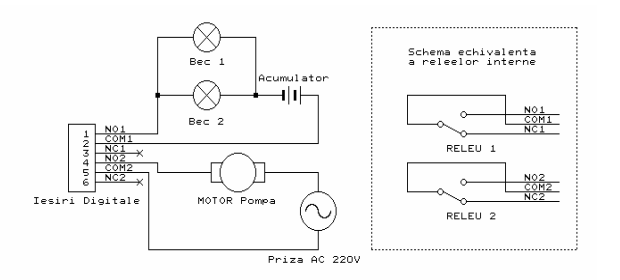

În situatia în care unul din senzorii de temperatură este programat ca și termostat, perechile de contacte COM şi respectiv NO de la releul 3 sau releul 4 se leagă la centrala termică în locul celor doua fire unde se conectează termostatul conventional. Vechiul termostat trebuie deconectat în această situatie.

O utilizare specială a ieşirilor digitale, pe lângă comanda de tipul pornit/oprit trimisă pe SMS, este *funcţia de reset a unor echipamente electrice.* De exemplu un modem wireless care s-a blocat sau un server poate fi restartat dacă este alimentat prin intermediul unui releu (conectat exact ca şi motorul din figura de mai sus dar fiind conectate bornele COM şi respectiv NC în loc de NO) printr-un SMS utilizând comanda **OUT1 RESET** presupunând că este utilizată ieşirea 1 (releul 1). Această comandă activează releul timp de 5 secunde (întrerupe circuitul de alimentare al consumatorului) apoi taie comanda releului.

O altă funcţie importantă este *funcţia de telecomandă* care acţionează exclusiv asupra ieşirii 1. Prin apelul numărului de telefon al controlerului de pe unul din numerele configurate, ieşirea 1 este activată timp de o secundă şi apoi dezactivată. Această facilitate poate fi folosită la deschiderea unei bariere, închiderea/deschiderea unei uşi automate sau la armarea/dezarmarea unei centrale de efracție.

## **Comenzi SMS**

Lista tuturor comenzilor posibile împreună cu o scurtă descriere este urmatoarea:

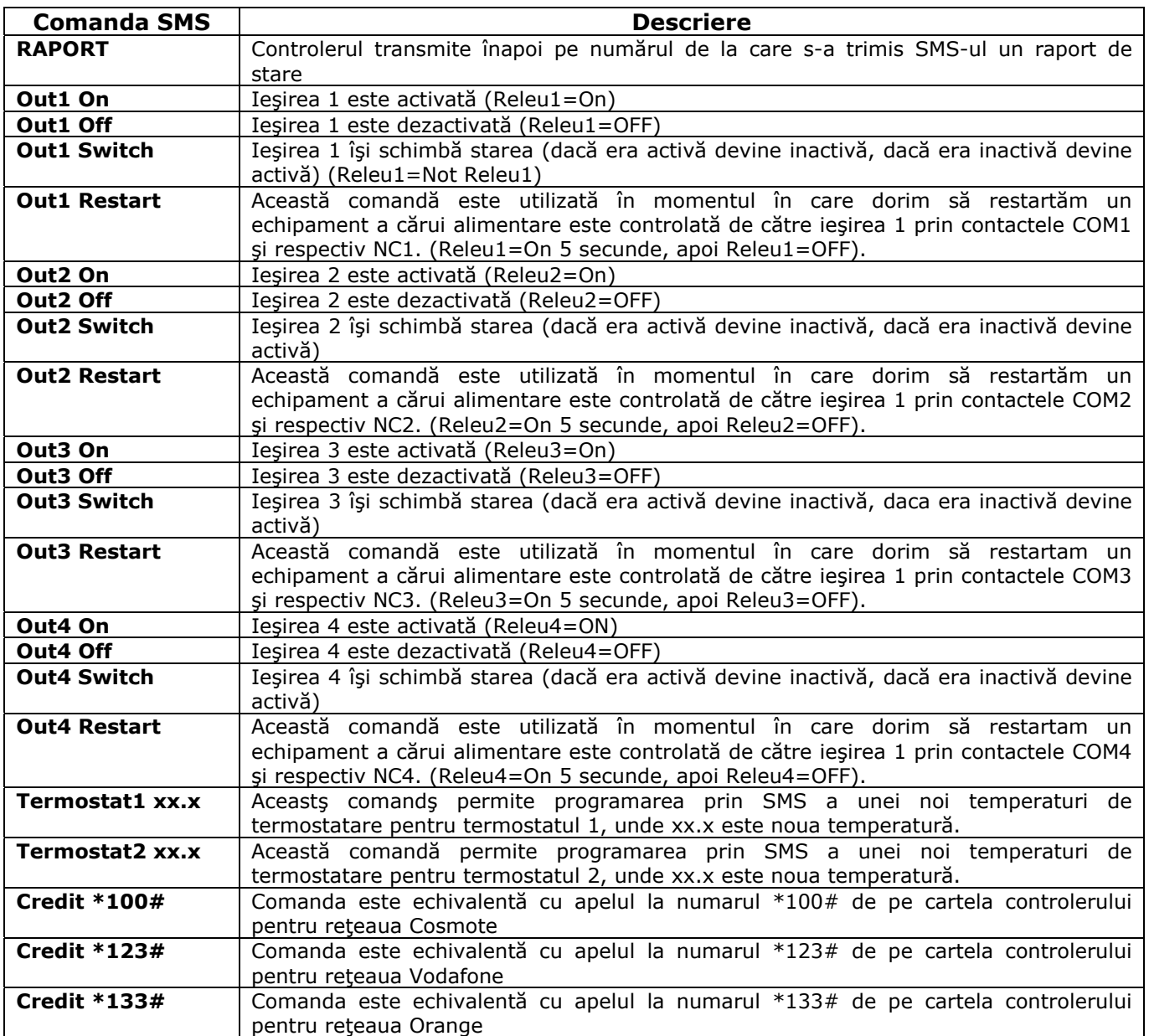

#### **IMPORTANT!**

Toate comenzile sunt precedate OBLIGATORIU de codul PIN configurat urmat de un spaţiu.

#### **EXEMPLU**

Dacă codul PIN este 1234 şi dorim să trimitem comanda de activare a ieşirii 1 atunci SMS-ul de comandă este: **1234 OUT1 On**

#### **ATENŢIE!**

Lipsa codului PIN sau un cod PIN incorect duce la ignorarea comenzii!

Modulul nu face diferența între comenzile trimise cu litere mari, litere mici sau combinații ale acestora. Cât timp comanda este corect scrisă, aceasta va fi executată. Ca să exemplificăm, comanda anterioară poate fi scrisă corect şi astfel:

#### **1234 OUT1 ON** sau **1234 Out1 On** sau **1234 out1 on**

#### **Exemplu de comenzi greşite:**

**1234OUT1 On** – greşită, lipsă spaţiu dupa codul PIN 1234 OUT1 On - greșită, două spații după codul PIN **1234 OUT 1 On** – gresită, spatiu între OUT și 1

Deci, regula este ca SMS-urile să fie scrise identic cu cele din tabelul anterior.

Dacă comanda transmisă pe SMS este validă, controlerul răspunde cu un SMS cu raportul de stare. Prin acesta, veți știi cu siguranță că controlerul a acceptat comanda și totodată veți vedea și starea tuturor intrărilor şi ieşirilor după executarea comenzii primite pe SMS, precum şi temperaturile de termostatare.

Formatul raportului este următorul:

RAPORT: OUT1=0 OUT2=0 OUT3=1 OUT4=0 IN1=1 IN2=0 IN3=0 IN4=0 Mains1=0 Mains2=0 Temp1=22.5C Temp2=12.3C Thermo1=24.0 Thermo2=OFF Ana1=0.0V Ana2=11.8V

Unde:

- 0 înseamnă OFF iar 1 înseamnă ON;
- Out1-Out4 reprezintă starea ieşirilor în momentul transmiterii SMS-ului
- Temp1, Temp2 reprezintă temperatura în grade Celsius a senzorilor de temperatură. Dacă un senzor nu este conectat va fi afişată valoarea 0
- Thermo1, Thermo2 reprezintă temperaturile actuale ale celor două termostate digitale. În cazul în care funcția de termostat nu este activată din aplicația de configurare, valoarea afişată va fi OFF.
- Ana1, Ana2 reprezinta tensiunea in Volti prezenta pe intrarile analogice 1 si respectiv 2

Evident, pentru a putea primi acest raport, cartela din controler trebuie să aibă creditul valid şi să fie în perioada de valabilitate a creditului. Acest lucru nu este însă obligatoriu, dacă doriţi doar să comandați ieșirile digitale sau să reprogramați valorile temperaturilor termostate acest lucru se poate face. Singurul impediment este că controlerul nu va putea confirma comanda prin transmiterea înapoi a raportului de stare. Evident, nici alarmele programate nu vor mai putea fi transmise.

#### **Descrierea Comenzilor SMS**

Comanda **RAPORT** transmisă pe SMS răspunde cu un SMS înapoi pe numărul de pe care a fost transmisă cu un raport de stare, identic cu cel de mai sus utilizat pentru confirmarea comenzilor.

Comenzile **Out1 On … Out4 On** şi respectiv **Out1 Off …Out4 Off** activează şi respectiv dezactivează releele de ieşire.

Comenzile **Out1 Switch … Out4 Switch** acţionează prin schimbarea stării releelor. Dacă înainte de primirea comenzii releul de la ieşirea 1 de exemplu era activat, după primirea comenzii releul 1 este dezactivat. La fel şi invers, dacă înainte de comandă releul 1 era dezactivat, după primirea SMS-ului releul 1 este activat. Practic, aceste comenzi schimbă starea ieşirii în momentul receptionării comenzii.

Comenzile **Out1 Restart … Out4 Restart** au fost implementate cu scopul de a întrerupe pentru 5 secunde alimentarea unui consumator care este legată în serie cu contactele NC şi COM a ieșirii respective, având ca efect restartarea de la distanță a unui echipament care este blocat (de exemplu un modem, un calculator blocat, etc.). Echivalentul comenzilor (pentru ieşirea 1 de exemplu) este urmatorul:

*Out1 On Pauza 5 secunde Out1 Off* 

Comenzile **Termostat1 xx.x … Termostat2 xx.x**, unde xx.x este temperatura de termostatare au rolul de a schimba temperatura menținută constant de către cele două termostate digitale. Valoarea noii temperaturi de lucru, simbolizată aici prin xx.x poate să fie oriunde în domeniul 0.5 – 100.0 grade Celsius.

De exemplu, comanda **Termostat1 21.5** fixează noua temperatură menţinută constant la 21.5 pentru termostatul 1. Atenție, zecimalele sunt simbolizate prin punct, nu prin virgulă. Evident, următoarele valori sunt identice: 21.0 cu 21 sau 24.0 cu 24.

Condiția obligatorie este de a avea activată funcția de termostat digital din aplicația de configurare. În caz contrar, deşi se trimite o comandă validă, în raportul de stare primit termostatul respectiv va avea valoarea 'OFF'. De asemenea, histerezisul nu poate fi modificat prin comenzi SMS ci numai din aplicaţia de configurare. În momentul în care se trimite prin SMS o nouă temperatură de termostatare, sunt calculate automat noile praguri de histerezis ţinând cont de valoarea selectată la configurarea echipamentului.

*La restartarea echipamentului, noile praguri de termostatare sunt cele fixate iniţial din aplicaţia de configurare.* 

Toate comenzile descrise până acum răspund în cazul în care sunt valide cu mesajul de stare descris la începutul capitolului. Comenzile urmatoare fac însă excepţie.

Comenzile **Credit \*100#, Credit \*123#** şi respectiv **Credit \*133#** au rolul de-a interoga cartela SIM din controler despre creditul existent şi perioada de valabilitate a acestuia. Evident, acestea sunt caracteristice operatorului GSM pentru care cartela este valabilă:

- pentru cartela Cosmote se utilizează comanda Credit \*100#
- pentru cartela Vodafone se utilizează comanda Credit \*123#
- pentru cartela Orange se utilizează comanda Credit \*133#

Comenzile de mai sus sunt echivalente cu apelurile la numerele  $*100#$ ,  $*123#$  si respectiv \*133# (evident, în funcţie de operatorul GSM) efectuate de pe un telefon mobil.

În urma comenzii SMS, controlerul va trimite ca răspuns exact răspunsul primit de la operatorul GSM. Pentru acest lucru este nevoie ca SIM-ul din controler să fie în perioada de valabilitate a creditului şi să mai existe credit suficient pentru transmiterea unui SMS.

Presupunând că în controler există o cartelă prepay Vodafone, se trimite comanda **Credit \*123#** de pe un telefon mobil către numărul controlerului şi în urma comenzii se recepţionează de exemplu următorul SMS: *Credit 3,67EUR, valabil până la 03iun2011 20:37.* 

Practic SMS-ul primit de la operatorul GSM este transmis telefonului de pe care s-a trimis comanda SMS.

## **Aplicaţia de configurare**

Pentru a utiliza aplicația de configurare, controlerul trebuie să fie alimentat și cablul de configurare conectat la modul şi respectiv la unul din porturile seriale ale calculatorului care rulează aplicația de configurare. Nu este necesară introducerea unui card SIM în controler în această etapă.

După pornirea acesteia va apărea urmatoarea fereastră:

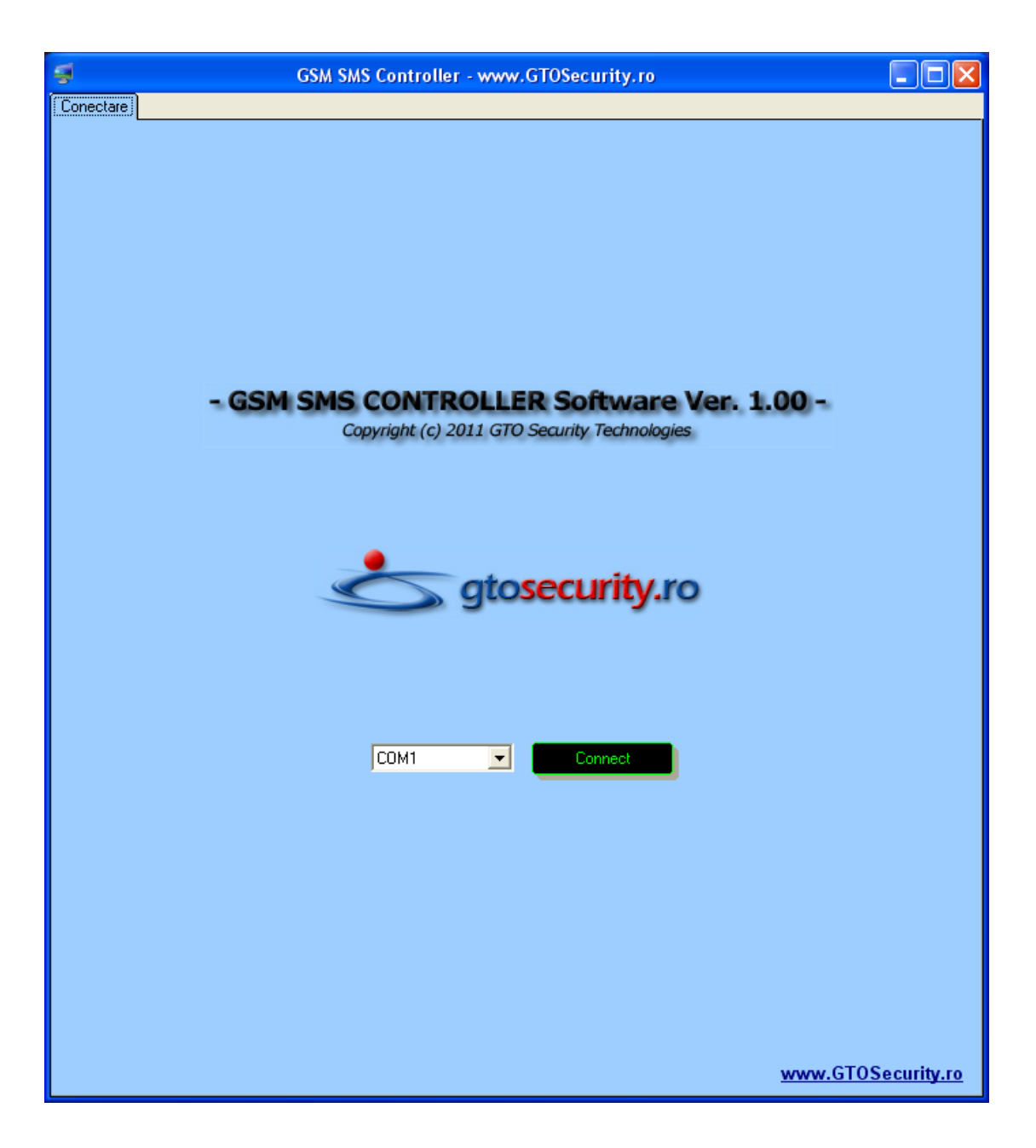

Următoarea etapă este selectarea portului serial unde este conectat modulul, urmată de apăsarea butonului 'Connect'. În cazul în care modulul nu este detectat, va apărea o fereastră de eroare care vă atenţionează că controlerul nu a fost detectat şi cauzele posibile (port serial greşit, modul nealimentat, cablu de configurare neconectat). După remedierea cauzei se apasă din nou butonul de conectare.

Dacă modulul este detectat, în stânga jos apare modelul şi numărul serial al modului, butonul de conectare devine inoperabil şi se porneşte procedura de descărcare în aplicaţie a parametrilor actuali. Simultan, apar şi celelalte butoane de configurare.

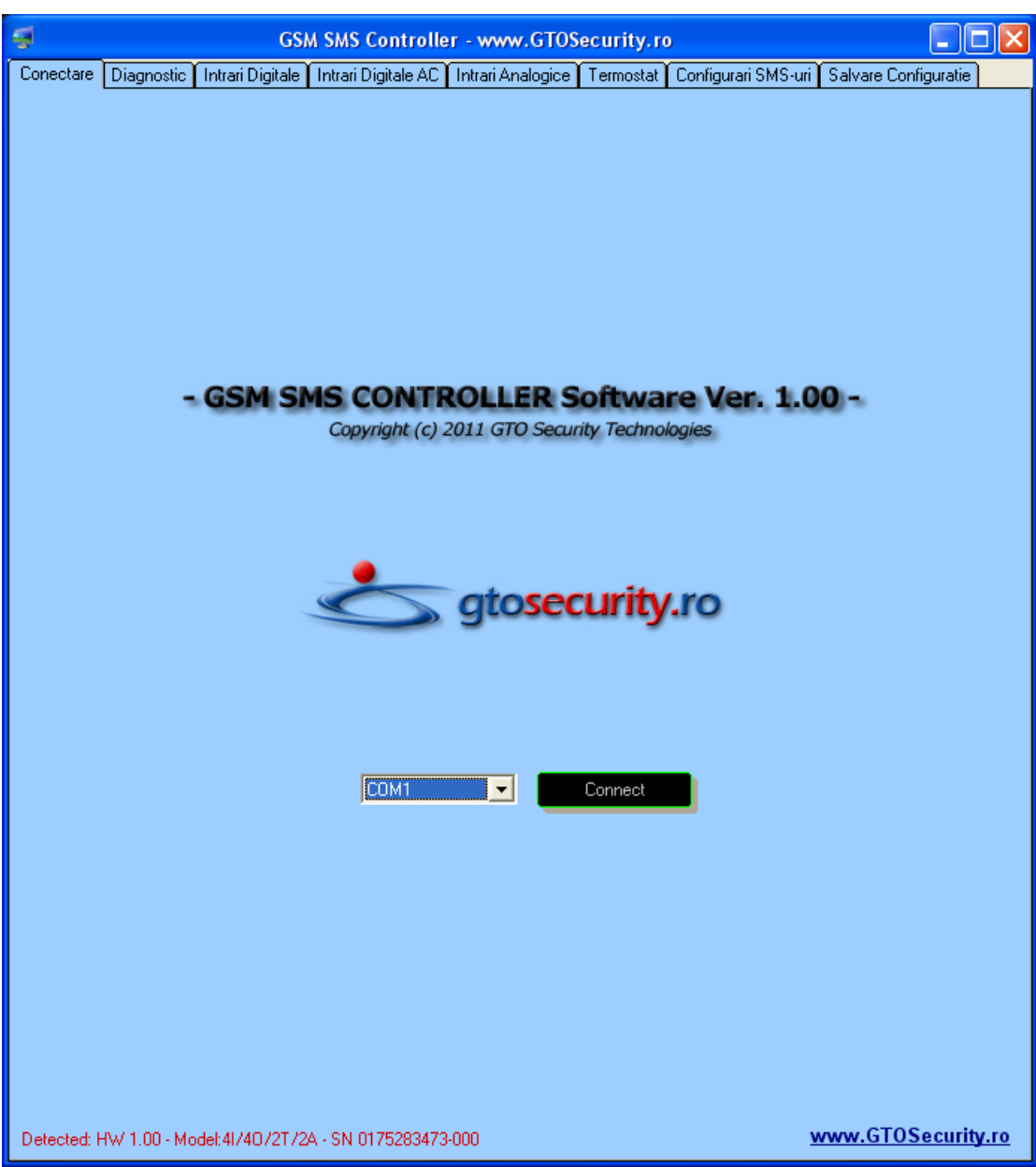

După descărcarea parametrilor actuali din modul, ecranul se schimbă automat cu cel de diagnostic.

Pe toată durata rulării aplicației de configurare, dacă modulul este conectat, ledurile STA și CON de pe panoul controlerului clipesc simultan la un interval de 0.5 secunde, indicând că controlerul este în mod de configurare.

## **Diagnosticul în timp real**

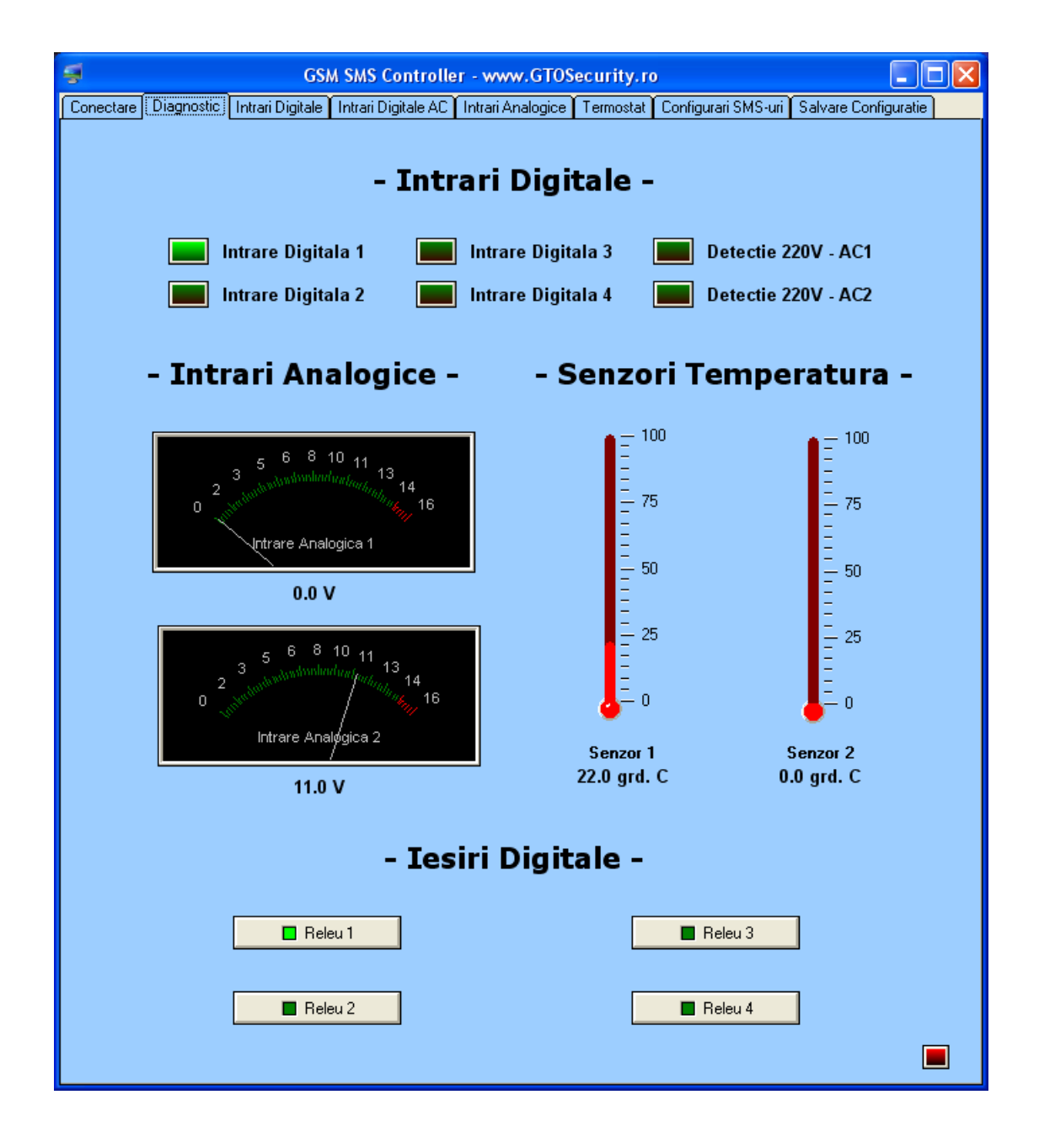

Acestă fereastră indică în timp real starea tuturor intrărilor digitale şi analogice, precum şi a ieşirilor. Prin apăsarea butoanelor de ieşire, starea ieşirilor poate fi schimbată.

Clipirea ledului din partea dreaptă jos a ferestrei indică comunicația activă cu controlerul GSM.

Prin apăsarea butoanelor din partea superioară a aplicaţiei, se poate selecta în orice moment una dintre ferestrele de configurare. De asemenea, în orice moment se poate reveni în fereastra de diagnoză prin apăsarea butonului 'Diagnostic'.

## **Configurarea alarmelor pentru intrarile digitale**

Prin apăsarea butonului 'Intrări Digitale', se pot configura alarmele pentru toate intrările digitale. Textul completat în câmpurile SMS este transmis automat la toate numerele de telefon configurate în fereastra 'Configurări SMS' în situația în care condiția selectată este îndeplinită.

Evident, sunt două condiții posibile pentru fiecare intrare digitală: activare intrare și respectiv dezactivare. Dacă intrarea respectivă nu este conectată sau doriţi să fie ignorată atunci nu se bifează nici una din casuțele de transmitere a SMS-ului.

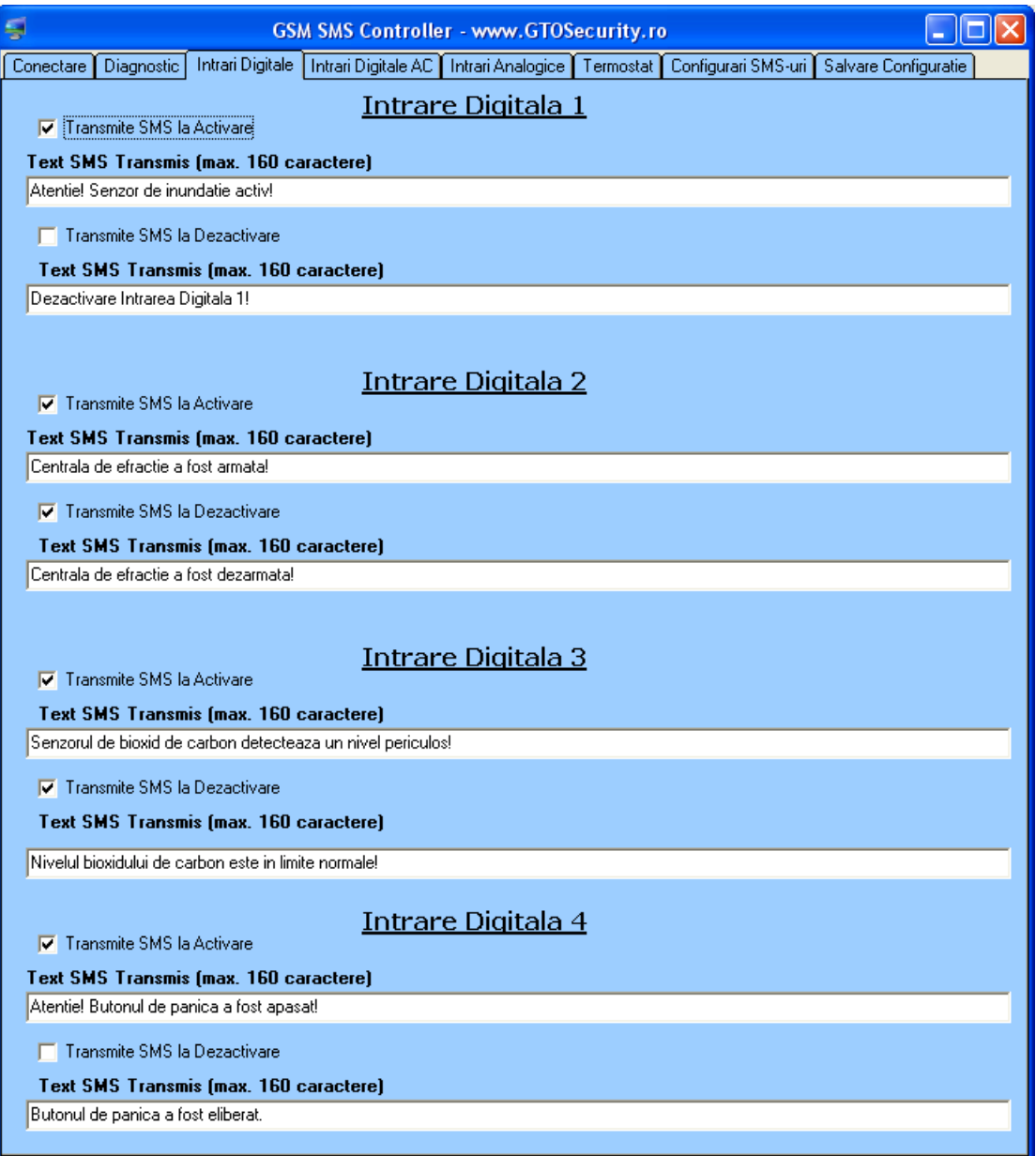

## **Configurarea alarmelor pentru intrările de detecţie alimentare cu tensiune alternativă de 220Vca**

Configurarea alarmelor pentru intrările de detecţie alimentare cu tensiune alternativă de 220Vca se face identic cu configurarea intrărilor digitale, specificând condiţia de transmitere a alarmei şi textul SMS aferent.

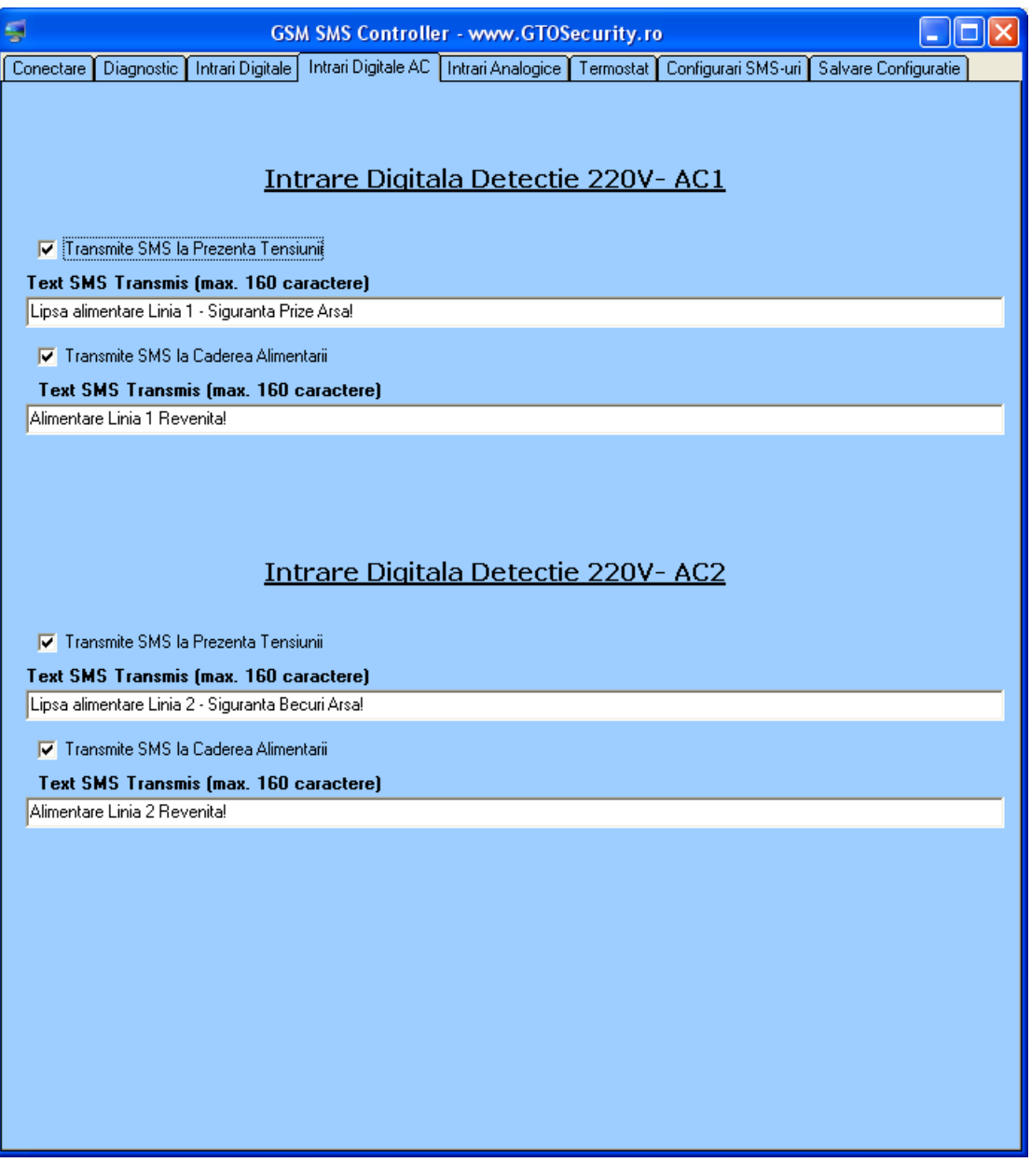

### **Configurarea alarmelor pentru intrările analogice**

Pentru intrările analogice se procedează la fel ca și la cele digitale, cu excepția faptului că apare un câmp suplimentar unde se introduc temperaturile şi respectiv tensiunile de alarmă. De asemenea, lungimea textului predefinit pentru SMS-urile transmise este de maxim 150 caractere pentru temperaturi şi respectiv 148 de caractere pentru tensiuni deoarece la mesajul ales de dvs. se adaugă automat și temperatura sau tensiunea citită pe intrarea respectivă în momenul transmiterii SMS-ului.

De exemplu, pentru Senzorul2 mesajul de alarmă pentru temperatura mai mare de 30 grade va fi următorul:

*Temperatura Servere prea Mare! 32.3grd.C* 

unde textul '32.3grd.C' este adăugat automat la mesajul predefinit de dvs.

La fel, de exemplu pentru intrarea analogică 1, la o tensiune mai mare decât 13.5V se va transmite mesajul:

*Acumulator Backup Incarcat! 13.6 Volti* 

unde textul '13.6 Volti' este adăugat automat.

Pentru prevenirea transmisiilor multiple de SMS-uri, s-a programat un histerezis de 0.5 grade pentru intrările de senzori de temperatură, respectiv 0.5 Volți pentru intrările analogice.

Să luăm de exemplu intrarea pentru senzorul 2 de temperatură cu pragurile de alarmă de peste 30 grade şi respectiv sub 20 de grade setate ca active.

Când temperatura citită este mai mare de 30 grade se transmite automat SMS-ul de alarmă de depăşire a temperaturii. *NU* se va mai transmite nici un SMS de alarmă pâna când temperatura nu scade sub: *30 (condiţia de alarmă) – 0.5 (histerezis resetare alarmă) = 29.5 grade.*

Din acest moment, orice creştere a temperaturii peste 30 grade (inclusiv) duce la transmiterea SMS-ului de alarmă şi apoi ciclul se reia.

Când temperatura citită este mai mică de 20 grade se transmite automat SMS-ul de alarmă. Nu se va mai transmite nici un SMS de alarma pina cind temperatura nu creste peste:

*20 (conditia de alarma) + 0.5 (histerezis resetare alarma)=20.5 grade.* 

Din acest moment, orice scădere a temperaturii sub 20 grade (inclusiv) duce la transmiterea SMS-ului de alarmă şi apoi ciclul se reia.

Alarmele pentru intrările de tensiune functionează similar cu cele de temperatură, numai că în loc de grade Celsius sunt Volţi.

 *Cele două intrări analogice pentru măsurarea tensiunilor pot fi utilizate şi ca intrări digitale de alarmă, specificând în câmpurile de tensiune valorile pentru nivelul 1 şi respectiv 0 logic.* 

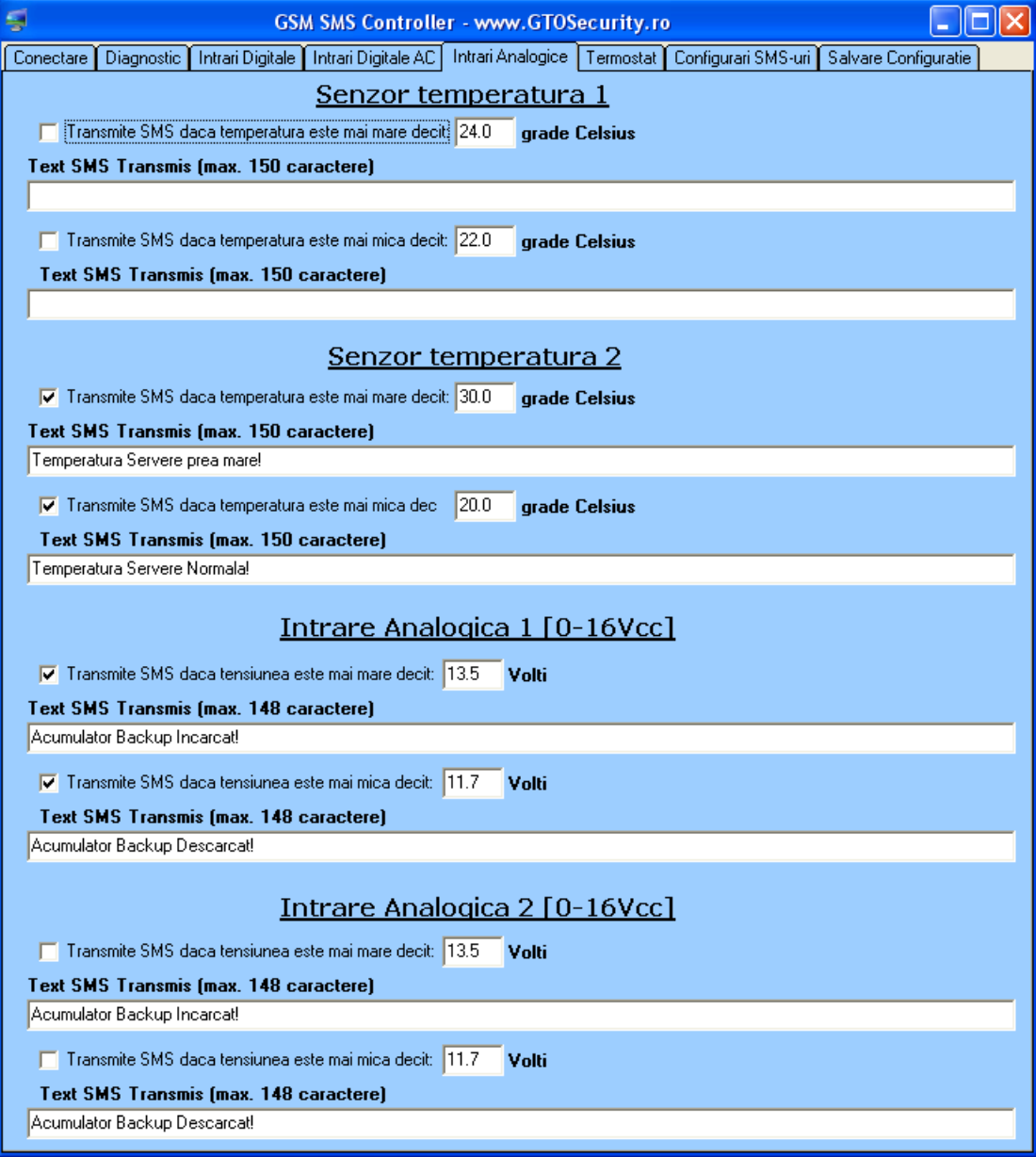

## **Configurarea termostatelor digitale**

Cele două intrări de măsurare a temperaturii pot fi programate ca şi termostate digitale. *Releele şi intrările de temperatură utilizate sunt predefinite pentru fiecare termostat*. Astfel, Termostatul 1 utilizează, dacă este activat, senzorul 1 de temperatură şi ieşirea 3, iar Termostatul 2 utilizează, dacă este activat, senzorul 2 de temperatură şi respectiv ieşirea 4.

Pentru programarea unui termostat digital trebuie bifată căsuța de activare, stabilită temperatura care va fi menţinută constantă şi specificat histerezisul dorit. Pentru un histerezis de 0.5 grade de exemplu şi o temperatură constanta de 21.5 grade, ieşirea se activează la o temperatură mai mică de:

*21.5 (temperatură meţinută constant) - 0.5 ( histerezisul selectat ) / 2 = 21.25*  şi se dezactivează la o temperatură mai mare de:

*21.5 (temperatură menţinută constant) + 0.5 ( histerezisul selectat ) / 2 = 21.75* 

**Dacă un termostat este configurat ca şi activ, temperatura menţinută poate fi schimbată printr-un SMS de comandă.** 

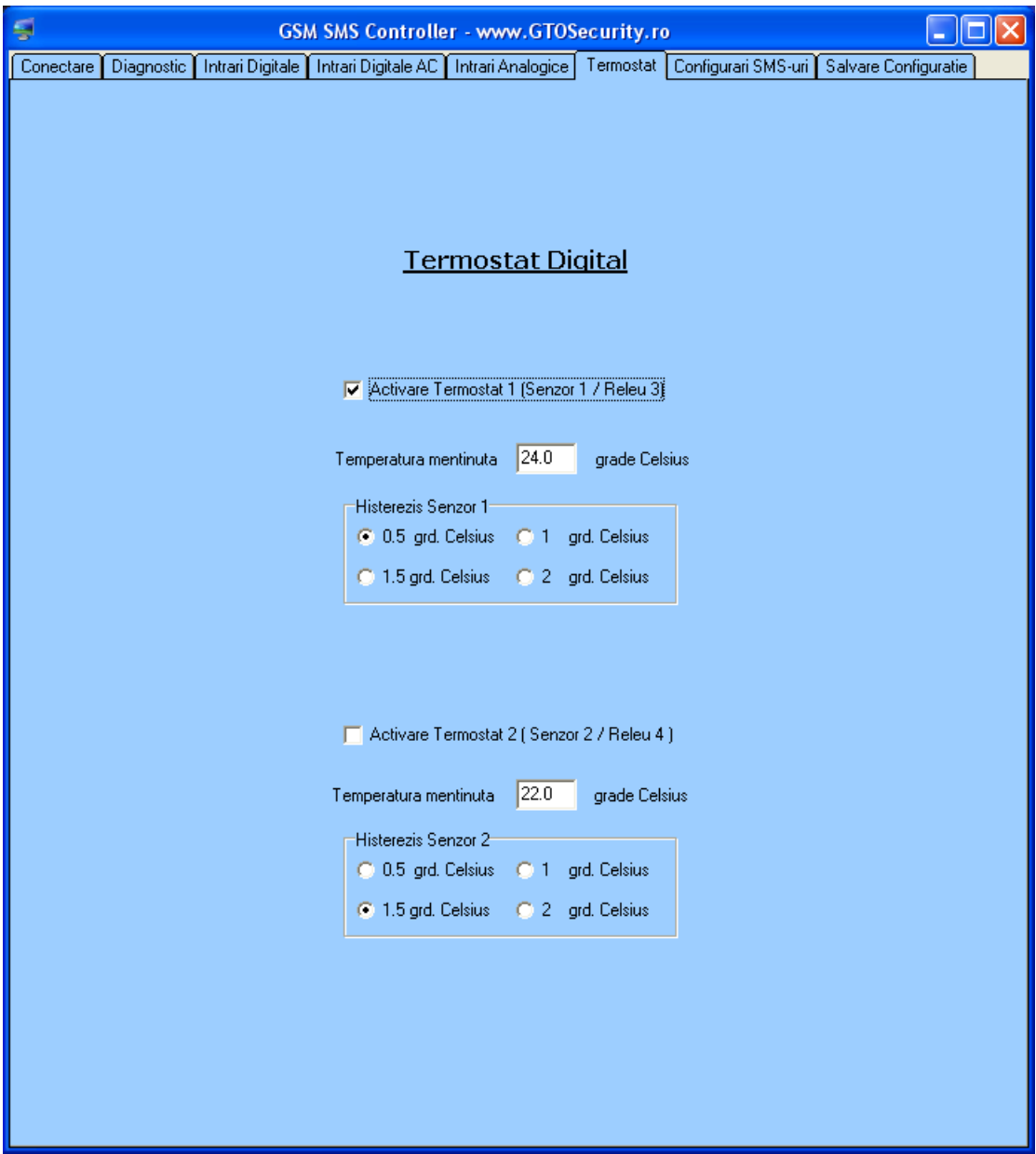

## **Configurarea numerelor de telefon pentru alarmele SMS şi a codului PIN**

Toate alarmele generate vor fi trimise la toate numerele de telefon alese (maxim 5) în secțiunea 'Configurări SMS-uri'.

*Dacă se efectueaza un apel de pe unul din numerele din această listă către numărul controlerului, atunci controlerul rejecteaza apelul şi activeaza timp de 1 secundă releul de la ieşirea 1 digitală.* Aceasta este funcţia de telecomandă şi poate fi utilizată, de exemplu, la armarea/dezarmarea unei centrale de alarmă utilizând intrarea 'Keyswitch' a centralei sau poate fi utilizată pentru comanda închiderii/deschiderii unei bariere de acces sau porţi automate. Dacă se dorește o altă funcție alocată apelului vă rugăm să ne contactați pentru a efectua modificarile în concordanță cu cerințele dvs.

În situatia în care se efectuează apelul controlerului de pe un numar care nu este în această listă atunci controlerul rejecteaza apelul dar NU comandă ieşirea 1.

Tot aici se stabileşte şi codul PIN utilizat ca şi parolă la transmiterea SMS-urilor de comanda.

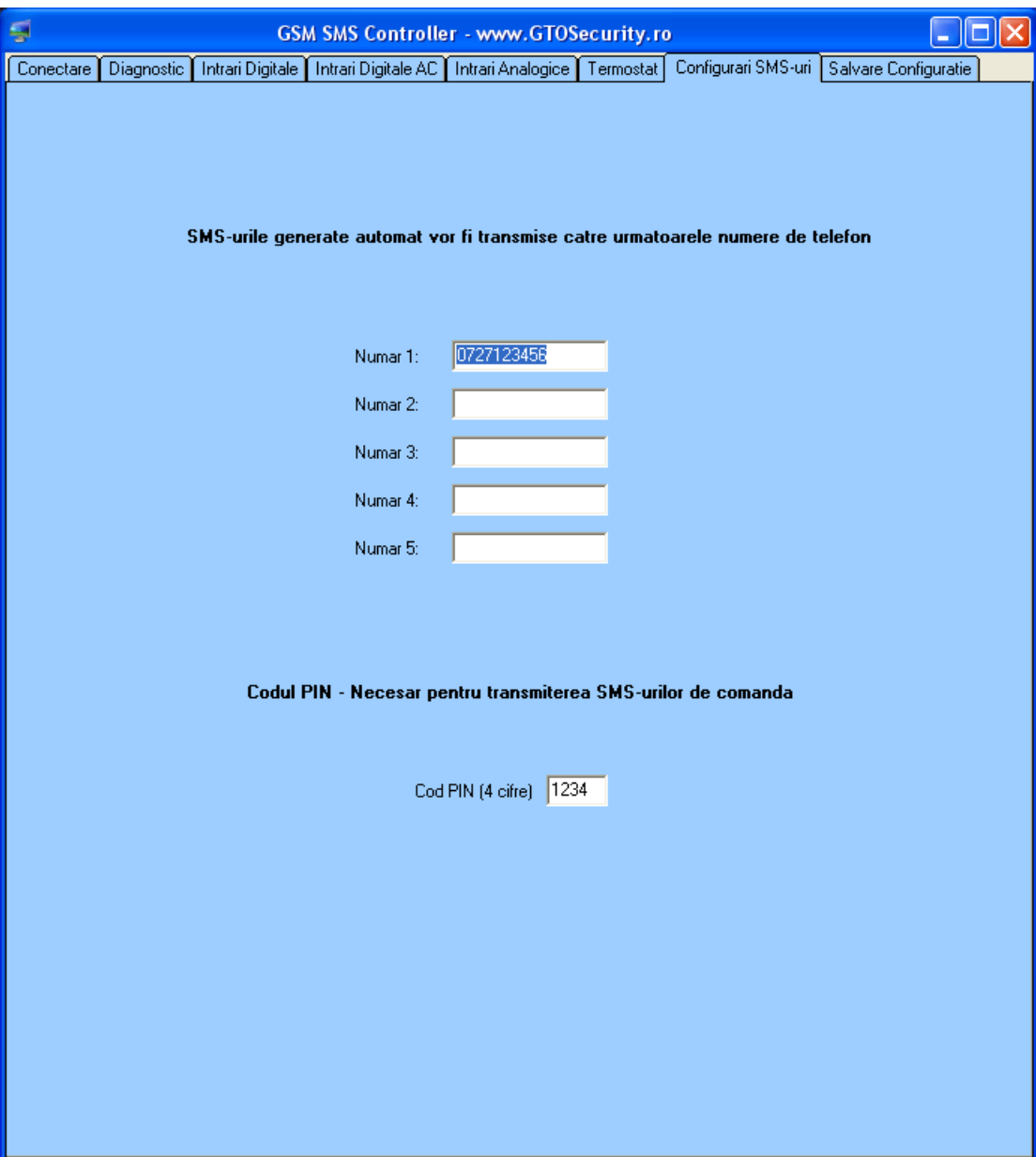

## **Salvarea configuraţiilor curente în memoria controlerului GSM**

Ultimul buton este cel de salvare a configurațiilor efectuate în memoria controlerului. În momentul apăsării butonului va apărea un indicator de progres şi vor dispărea toate celelalte butoane din aplicaţie pâna la transmiterea tuturor datelor. Procesul dureaza aproximativ 20 de secunde.

*În cazul unei pene de curent sau a unui reset neprevăzut al calculatorului înainte de a termina scrierea datelor în controler, se reporneşte aplicaţia, se refac configurările şi se efectuează din nou salvarea datelor în controler.* 

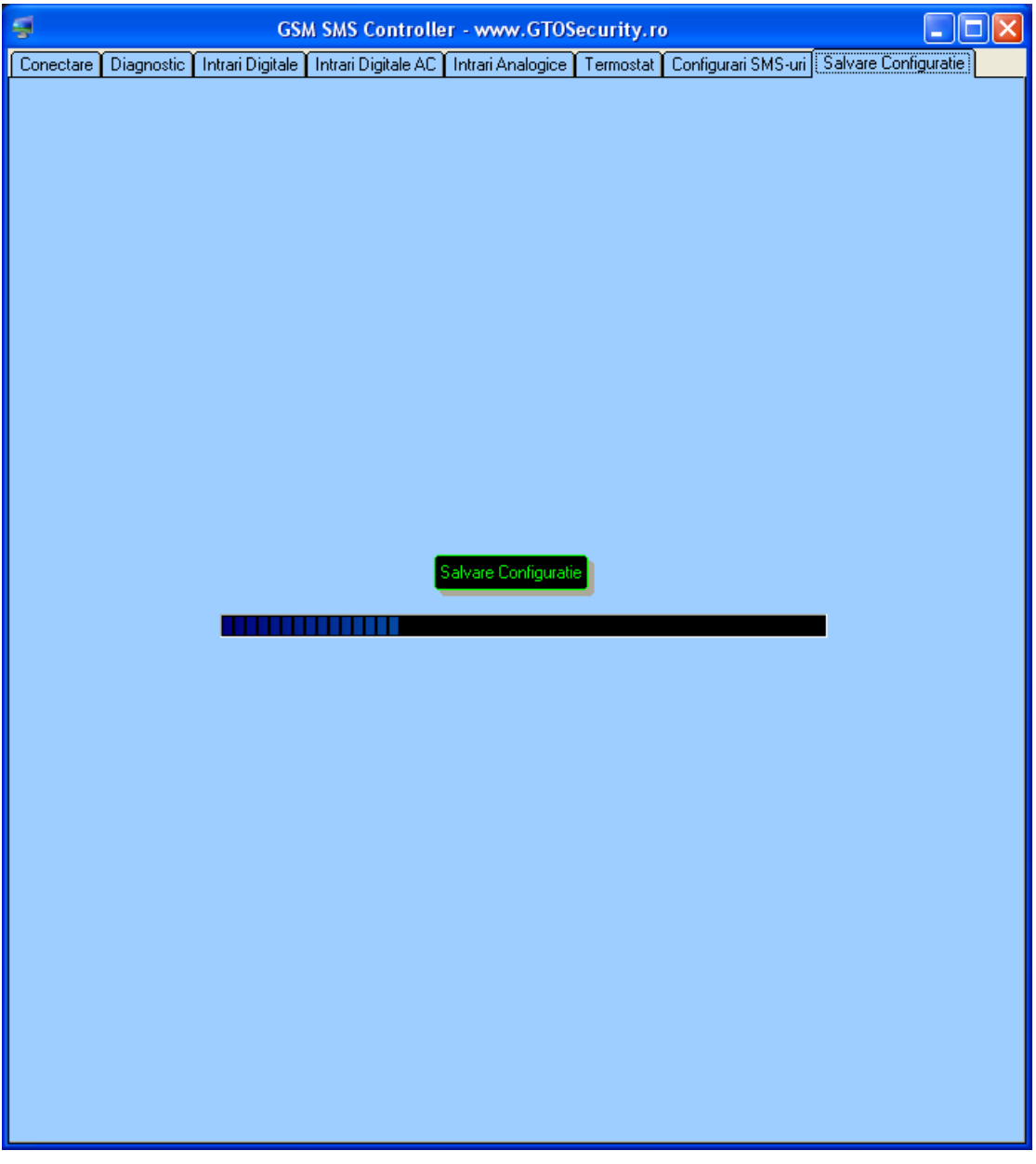

Din aplicaţie se poate ieşi în orice moment prin închiderea ferestrei, însă dacă noile configurări nu au fost scrise în memoria controlerului atunci vor ramâne active vechile setări.

Pe toată durata configurării, indiferent de condiţiile programate şi de starea intrărilor nu se va transmite nici un SMS de alarmă de către controler (modulul GSM încorporat este oprit automat).

**Atenţie!** După ieşirea din aplicaţie cablul de configurare trebuie scos, în caz contrar riscaţi resetarea controlerului o data cu pornirea/oprirea calculatorului.

## **Suport tehnic**

#### **GTO Security Technologies srl.**

Bucureşti, România www.gtosecurity.ro

E-mail: suport@gtosecurity.ro